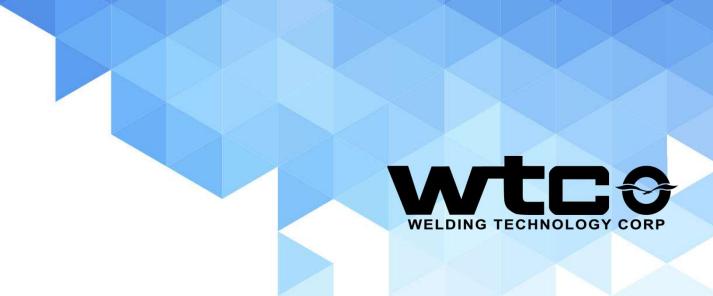

# WTC – TST Training Courses

Updated - 4/11/22

## **CONTACT INFORMATION**

 Please reach out to <u>service@weldtechcorp.com</u> for pricing and availability of WTC Training experts

Or reach out to: Mike Eikenberry <u>meikenbe@weldtechcorp.com</u>

• Cell: 248-912-2076

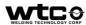

#### **SERVICE**

- Service
  - On Site Service Support and Troubleshooting
    - 24 Hour support in Detroit Metro Area
    - Less than a day to your plant in Continental US
  - Weld Schedule Recommendation Customer provided parts
  - Application Support with New Startups
- How Does my Weld Control Work? (legacy products)
  - Customer Specific Weld Control Training At Customer Site

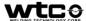

# **EXAMPLE RUBRIC**

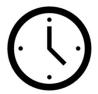

XX Hours – Where can the class take place

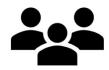

XX People Maximum Per Class Recommended for What Type of User

- Syllabus
- Syllabus cont...

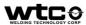

#### WT6000 TRAINING - MFDC

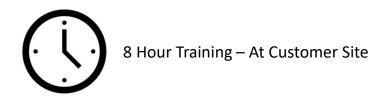

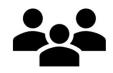

- Cabinet Hardware Overview Customer Specific
- Processor Overview
- I/O Interface Overview
- I/O Bit Mapping
- Programming Setup Parameters
- Fault Overview and Diagnostics
- Inserting, Editing and Deleting Functions
- Programming Linear Steppers
- Data Entry Panel (Customer Specific DEP, Webpage) Overview
- RAFT Gateway / ViewNet / View-It Software Overview (if applicable)
- Basic Resistance Spot Welding Concepts
- Preventative Maintenance

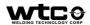

#### WT6000 TRAINING - AC

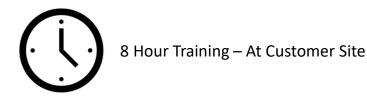

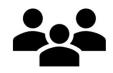

- Cabinet Hardware Overview Customer Specific
- Processor Overview
- I/O Interface Overview
- I/O Bit Mapping
- Programming Setup Parameters
- Fault Overview and Diagnostics
- Inserting, Editing and Deleting Functions
- Programming Linear Steppers
- Data Entry Panel (Customer Specific DEP, Webpage) Overview
- RAFT Gateway / ViewNet / View-It Software Overview (if applicable)
- Basic Resistance Spot Welding Concepts
- Preventative Maintenance

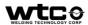

#### WT6000 TRAINING - DCIT

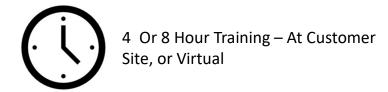

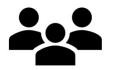

10 People Maximum Per Class Recommended for New Users who have <u>completed</u> WT6000 MFDC Training

- Hardware Overview
- IO/Setup
- Gun ID
  - Gun ID and Connections
  - Diode Peak Threshold
- Operator Panel and Gun Motion
  - Layout and Using
  - Gun Motion for Tip Dress
- Fault List DCIT Only
- Maintenance
  - Review Preventative Maintenance

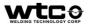

#### **BASIC RESISTANCE WELDING OVERVIEW**

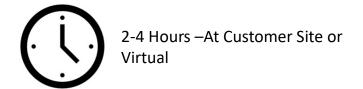

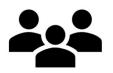

10 People Maximum Per Class Recommended for New Users

- Basic Resistance Welding Concepts
- MFDC vs AC Welding (MFAC if needed)
- Overview of Welding Hardware MFDC Or AC
- Weld Control Overview
- Customizable to Customer's Current Level

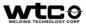

## VIEW-R (SINGLE/DUAL) TRAINING

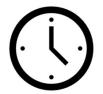

2 Hour Training – At Customer Site, or Virtual

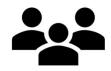

10 People Maximum Per Class Recommended for New User

- Installing the View-R
  - Specification Overview
  - Power Connections
  - Network Architecture
- Configuration of the View-R
  - Configuration Web Page
  - Licensing Web Page
  - Weld Control Management Web Page
- Troubleshooting
  - IP Address Configuration
  - Cli\_update
  - Factory\_reset
  - Log Files
  - Rebooting
- User Logins

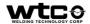

# SOFTQ (POST-WELD PROCESS MONITORING TOOL) TRAINING

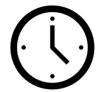

8 Hour Training – At Customer Site, WTC, or Virtual (4 Classroom) / (4 Hands On)

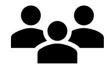

4 People Maximum Per Class Recommended for Moderate Users and Welding Engineers

- Install / Config / Operation of Raft Gateway/ View-Net/ View-It Software
- Tip (Voltage Sense) Wire Installation
- Weld Timer Connections
- Tip Dress Validation
- Resistance Measure
- Reference Weld
- Spot History
- Expulsion Detection Using Resistance
- Process Integrity (PI) Envelope
- Tooling Integrity (TI) Envelope
- Nugget Integrity (NI) Envelope
- SoftQ Monitoring Setup
- Quality Tab
- Fault Configuration
- Troubleshooting

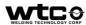

<sup>\*</sup>Note – At Customer Site or Virtual requires weld cell to be active and available for training

# FORCEQ (POST-WELD PROCESS MONITORING TOOL) TRAINING

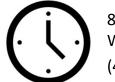

8 Hour Training – At Customer Site, WTC, or Virtual (4 Classroom) / (4 Hands On)

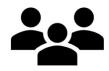

4 People Maximum Per Class Recommended for Moderate Users and Welding Engineers (Aluminum)

- Install / Config / Operation of Raft Gateway/ View-Net/ View-It Software
- Force Feedback Setup and Configuration
- Reference Weld
- Force Integrity (FI) Envelope
- Force Nugget Integrity (FNI) Envelope
- ForceQ Monitoring Setup
- Quality Tab
- Expulsion Detection Using Force Feedback
- Fault Configuration
- Troubleshooting

\*Note – At Customer Site or Virtual requires weld cell to be active and available for training

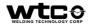

## RAFT (ADAPTQ AND SOFTQ) TRAINING

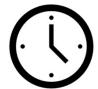

16 Hour Training – At CustomerSite, or WTC8 Classroom / 8 Hands On

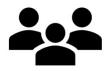

4 People Maximum Per Class Recommended for Advanced Users and Welding Engineers

- RAFT (Resistive Adaptive Feedback Technology) Theory Overview
- Install / Config / Operation of Raft Gateway Software
- Tip (Voltage Sense) Wire Installation
- Weld Timer Connections
- Tip Dress Validation
- Constant Current Weld Schedule Setup
- Resistance Measure
- o Reference Weld
- Enabling Adaptive Mode
- Spot History
- Expulsion Detection Using Resistance
- AdaptQ Functions Overview
- Process Integrity (PI) Envelope
- Tooling Integrity (TI) Envelope
- Nugget Integrity (NI) Envelope
- SoftQ Monitoring Setup
- Quality Tab
- o Fault Configuration
- Troubleshooting

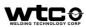

<sup>\*</sup>Note – At Customer Site requires weld cell to be active and available for training

#### **DATA ENTRY PANEL TRAINING**

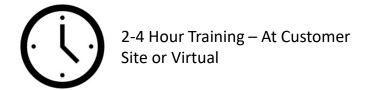

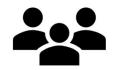

- Data Entry Panel (Customer Specific DEP) Overview
- How to Connect DEP to Weld Control
- How to Navigate Menus
- Practical Training using Customer Specific DEP
- How to Update (600 Only)

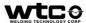

## **USER INTERFACE (RAFT GATEWAY) TRAINING**

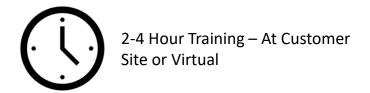

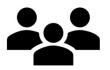

6 People Maximum Per Class Recommended for New Users and Weld Engineers

- Installation and Requirements
- Setup Services
- Adding / Connecting to Weld Timer
- Graphing Data
- Weld Programming (Adding, Deleting, Editing Functions)
- Navigating Menus
- Database (Setup, Login, Purging)
- Timer Backup Creating a WDF Backup File

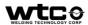

# **USER INTERFACE (WEBPAGE) TRAINING**

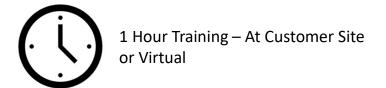

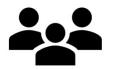

- Navigating to Timer Webpage
- How to find the IP Address of your timer
- Menus in :8080
  - Content and When/How Used

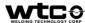

# **USER INTERFACE (VIEW-NET) TRAINING**

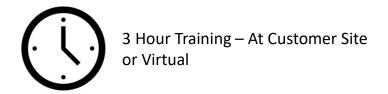

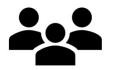

- Adding a View-R
- Layout Adjustment
- Data Collection Services
- User Logins
- Service Preferences
- Tab Navigation
- Generating Backup Files
- Upgrading Software
- Weld/Graph Data Overview
- Troubleshooting

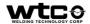

# **USER INTERFACE (VIEW-IT) TRAINING**

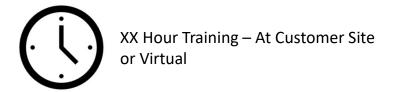

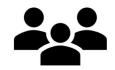

4 People Maximum Per Class Recommended for New Users and Maintenance Personnel

○ Coming Soon – 2022

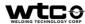

## **VIEW-TRACE**

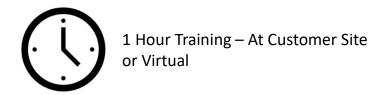

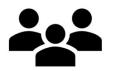

6 People Maximum Per Class Recommended for New Users

- View-Trace Overview and Installation
- Understanding the Interface
- Configuring the View-R List
- Retrieving the Weld Data

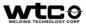

## **MIT TRAINING**

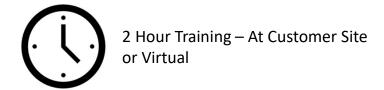

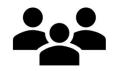

10 People Maximum Per Class Recommended for New User

- Overview
  - What is a MiT
  - Hardware
  - Software
- Hardware Overview & Installation
  - Hardware Variations
  - Secondary Current Coil
  - Secondary Voltage Wires
- Network & Parameter Configurations
  - Network Setup
  - Coil Setup
  - Timing Parameters
- Troubleshooting

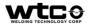

## **ROMAN FURNACE GLASS TRAINING**

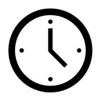

4 Hour Training – At Customer Site

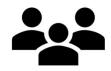

4 People Maximum Per Class Recommended for New Users and Maintenance Personnel

○ Coming Soon – May 2022

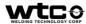

## PREVENTATIVE AUDITING CUSTOMER PLANTS

- Reviewing and Updating Software to Latest Revisions
  - (15 min per Unit)
    - Weld Controllers
    - DEP's
    - User Interface (Resource on site)
- Review Spares List
- On-site Troubleshooting Support
  - Review Faults

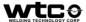

# **UPDATE NOTES**

| Date    | Responsible   | Notes                     |
|---------|---------------|---------------------------|
| 4/5/22  | M. Eikenberry | Created Presentation      |
| 4/11/22 | M. Eikenberry | Updated to put on website |
|         |               |                           |
|         |               |                           |
|         |               |                           |
|         |               |                           |
|         |               |                           |

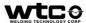